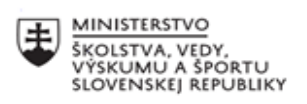

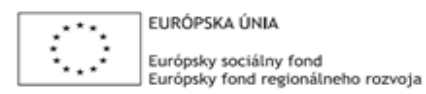

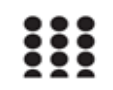

OPERAČNÝ PROGRAM ĽUDSKÉ ZDROJE

# **Správa o činnosti pedagogického klubu**

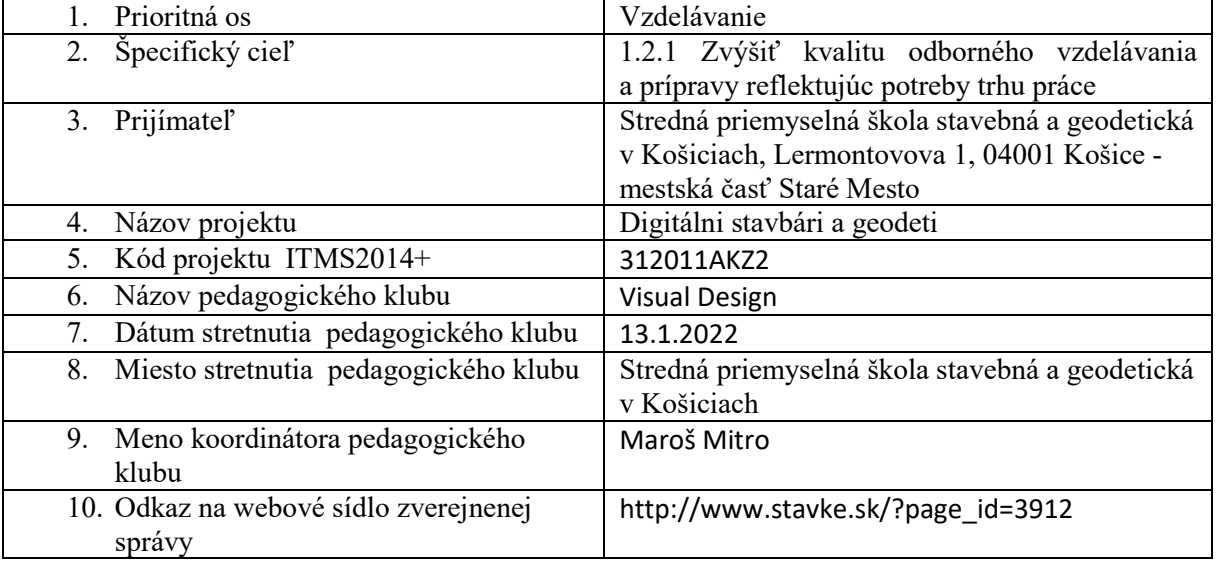

# 11. **Manažérske zhrnutie:**

#### **krátka anotácia:**

Precvičovanie tvorby dokumentu v Adobe InDesign. Samostatné tvorba dokumentu/prezentácie podľa vlastného výberu.

#### **kľúčové slová:**

Adobe InDesign, cvičenie, samostatná práca, tvorba finálnej práce

### 12. **Hlavné body, témy stretnutia, zhrnutie priebehu stretnutia:**

Témou posledných dvoch klubov bolo overenie nových znalosti poslucháčov. Úlohou bolo vymyslenie vlastného druhu dokumentu, či už školskej prezentácie, knižnej príručky, letáku,... a spracovať ju od základov až po finálny export PDF formátu. Poslucháči viac-menej následovali postupy z minulých klubov.

Prvým krokom bolo zozberanie všetkých externých súborov, ktoré mali byť použité v prezentácii a vytvorenie priečinku s hierarchizovanými pod priečinkami. Prvý krok bol najjednoduchší, zvládnutý bez komplikácií.

V poslednom kroku dnešného stretnutia poslúchači vytvárali nové dokumenty, s požadovaným počtom strán a danými vlasnosťami. Upravovali orientáciu, formát strán, okraje ... Následne si vytvorili vlastné layouty pomocou rámčekov. V tomto kroku poslucháčom ešte chýba istá precíznosť a cit pre kompozíciu kde nič neprečnieva a všetko je zarovnané.

#### 13. **Závery a odporúčania:**

Pedagógovia preukázali schopnosť takmer samostatne vytvoriť nový dokument s danými parametrami a rozvrhnutím. Počas klubu sa objavovali viaceré otázky týkajúce sa najmä dodatočných úprav dokumentu a strán ako je zmena okrajov, pridávanie a odoberanie strán, ich zoskupovania a menenia ich orientácie. Občasným problémom bolo aj nechcené zatvorenie panelov, ktoré poslucháči nevedeli navrátiť. Riešenia problémov sa hľadali spoločne v kolektíve. Najprv sa pokúšali na riešenie prísť poslucháči a v prípade, že sa im to nepodarilo, som riešenie prezradil ja. Týmto sa dosiahlo lepšie memorovanie riešenia problémov.

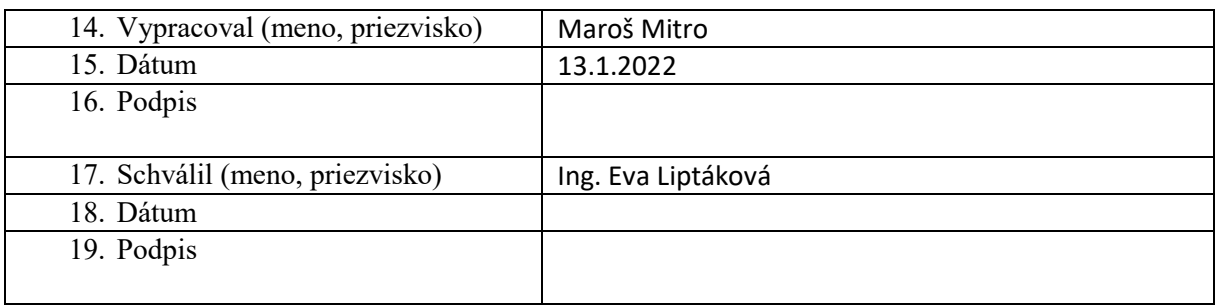

#### **Príloha:**

Prezenčná listina zo stretnutia pedagogického klubu

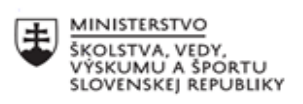

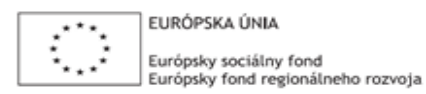

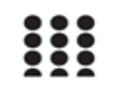

OPERAČNÝ PROGRAM ĽUDSKÉ ZDROJE

# **Správa o činnosti pedagogického klubu**

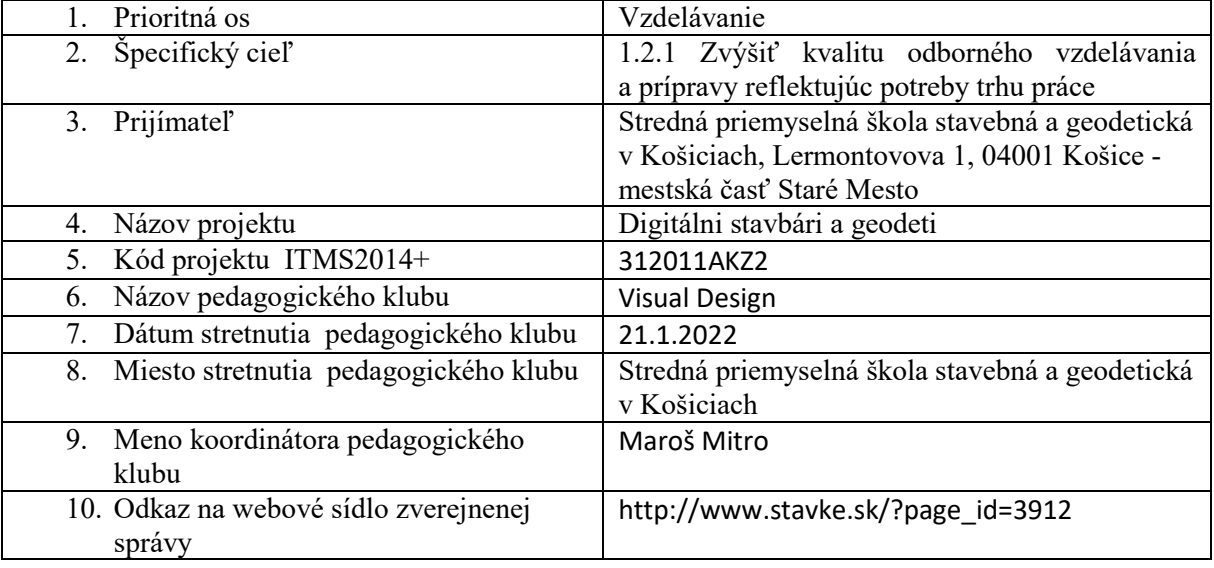

# 11. **Manažérske zhrnutie:**

#### **krátka anotácia:**

Finalizácia vlastného dokumentu v Adobe InDesign. Samostatné tvorba dokumentu/prezentácie podľa vlastného výberu.

# **kľúčové slová:**

Adobe InDesign, cvičenie, samostatná práca, tvorba finálnej práce

# 12. **Hlavné body, témy stretnutia, zhrnutie priebehu stretnutia:**

Na poslednom klube prebehla finalizácia vlastného dokumentu, vložením obsahu do pripraveného layoutu. Poslucháči pridávali texty a obrázky na základe vlastného výberu spôsobom, ktorý bol prezentovaní na minulých kluboch. Tent klub viac-menej mal preveriť ich schopnosti.

Vkladanie obsahu nebolo jedinou témou. Pri vložení obrázka bolo potrebné ho upraviť- zmeniť veľkosť a presunúť, čo malo overiť schopnosť pedagógov rozlíšiť nástroj Selection Tool a Direct Selection Tool. Ako trik bol dodatočne predstavený spôsob vkladania viacerých obrázkov naraz, mimo rámčekov kedy sa layout upraví automatický tak aby všetky obrázky boli rovnomerne rozmiestnené na stránke. V rámci cvičenia som navyše overoval schopnosť poslucháčov zmeniť link na iný obrázok a upraviť zdrojový obrázok s jeho následnou aktualizáciou v dokumente.

Časovo náročnejšie som vnímal prácu s textom kde nešlo iba o kopírovanie ale najmä o jeho úpravu. Poslucháči mali za úlohu vytvoriť graficky prijateľný dokument so správne hierarchizovaným textom na nadpisy, podnadpisy a jadro textu, vhodným výberom typu písma, s vytvorenými odsekmi a rôznym zalomením textu. Dôležitým krokom bolo vypnutie rozdeľovania textu na konci riadkov (hyphenate).

#### Finálny export

Po dokončení svojich dokumentov a ich skontrolovaní sme prešli na finálny export do formátu PDF v dvoch rôznych kvalitách. Pre posielanie dokumentu mailom, kde je potrebné minimalizovať jeho veľkosť sme pri exportovaní vybrali preset s názvom Smallest File Size ( najmenšia veľkosť súboru), ktorý výrazne zmenšil jeho finálnu veľkosť. Je však dôležité brať v úvahu aj pokles obrazovej kvality. Pre export v najvyššej kvalite sme vybrali preset High Quality Print ( vysoká kvalita tlače ) a následne sme pozorovali rozdiel v kvalite a veľkosti týchto súborov. Ako doplnok bolo spomenuté exportovanie dokumentu so značkami pre orezanie a bezokrajovú tlač v nastaveniach exportu – Marks and Bleeds ( značky a spadávka ).

# 13. **Závery a odporúčania:**

Klubové hodiny sme úspešne ukončili finalizáciou vlastných dokumentov. Poslucháči boli oboznámení s celkovým procesom tvorby dokumentu, ktorý si nakoniec aj samostatne odskúšali. Dá sa povedať, že úlohy zvládali bez veľkých ťažkosti a v prípade nezrovnalostí či pochýb sa o nich nebáli rozprávať. Pokladám za dôležité opakovanie týchto postupov vďaka, ktorému si program viac osvoja a jeho ovládanie sa stane viac automatické.

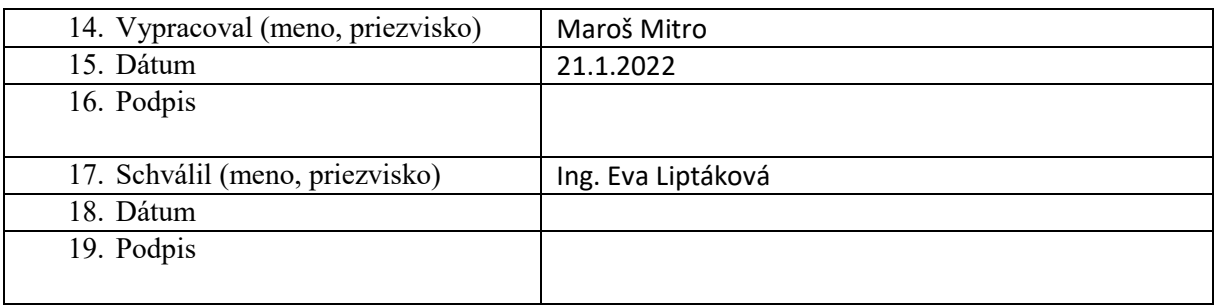

# **Príloha:**

Prezenčná listina zo stretnutia pedagogického klubu